## **Cистема защиты информации от несанкционированного доступа ППО АСФК.**

- Назначение и условия применения
- Описание операций:
- Администрирование объектов доступа
- Настройка параметров идентификации и аутентификации пользователей
- Администрирование подсистемы аудита
- Конфигурирование АРМ СБ
- Настройка партнерских систем
- Архив
	- Возможные ошибки и способы их устранения

# Четырехуровневая модель обеспечения информационной безопасности

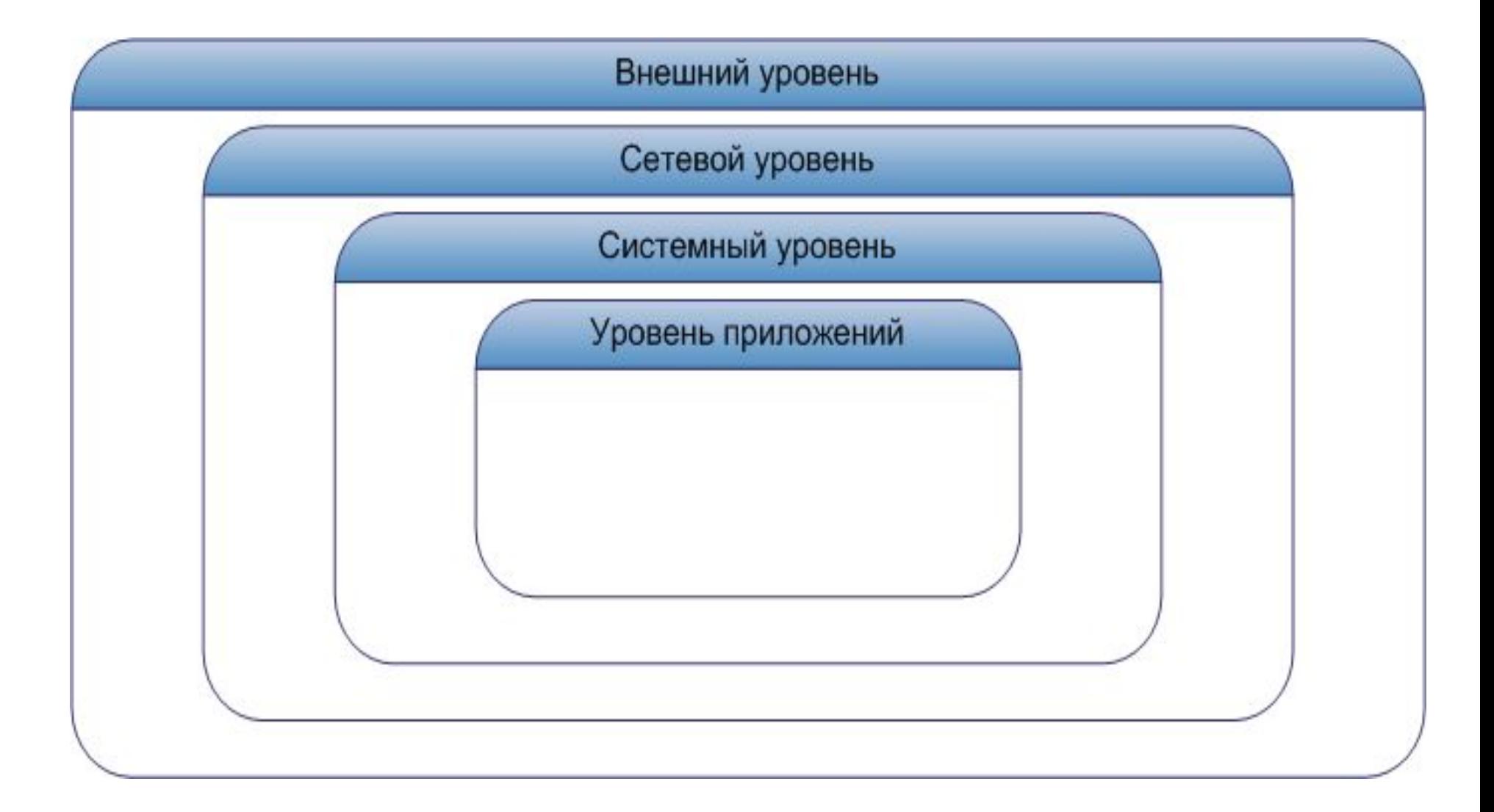

**Внешний уровень** определяет взаимодействие АСФК с системами других организаций. На этом уровне должны пресекаться, как попытки внешних нарушителей несанкционированно получить, или нанести ущерб информационным сервисам АСФК, так и попытки собственных внутренних нарушителей осуществить подобные операции по отношению к внешним сервисам или несанкционированно передать конфиденциальную информацию.

В АСФК на этом уровне, в открытом контуре, реализована защита с помощью АПКШ «Континент». В защищенном контуре непосредственное взаимодействие с внешними системами отсутствует.

**Сетевой уровень** связан с функционированием объектов АСФК.

Безопасность информации на этом уровне обеспечивается средствами проверки подлинности пользователей и разграничением доступа к ресурсам локальной сети (аутентификация и авторизация).

**Системный уровень** связан, прежде всего, с управлением доступом пользователей к ресурсам ОС на компьютерах.

Именно на этом уровне реализуется непосредственное взаимодействие с пользователями, запускаются приложения, определяется политика взаимодействия между ППО и пользователем.

Защита информации на данном уровне заключается в определении, к каким ресурсам ОС и приложениям, какой пользователь, когда и с какими правами может быть допущен. Достигается применением агентов СЗИ SecretNet для платформы Windows. **Уровень приложений** связан с использованием прикладных ресурсов АСФК. Приложения работают с пользовательскими данными, поэтому для них необходимы собственные механизмы защиты.

### Ресурсы АСФК подлежащие защите

**Внешний уровень.** На внешнем уровне каналы связи защищаются в зависимости от типа взаимодействия ОрФК с ДУБП. При использовании ДУБП VPN-клиента Континент-АП шифрование трафика происходит средствами Континент, на сервере доступа Континент дается доступ ДУБП только к тем ресурсам ОрФК, которых достаточно для ведения бюджетного процесса. При использовании шлюза TCP, доступный ресурс – сервер СУФД, шлюза MAIL – почтовый сервер органа ФК,

## **Структура СЗИ НСД АСФК: Сервер безопасности (СБ); Агент Сервера безопасности; АРМ Администратора безопасности**

#### **Логическая схема взаимодействия клиентского и серверного ППО с сервером безопасности**

## Архитектура СБ

## Окно авторизации

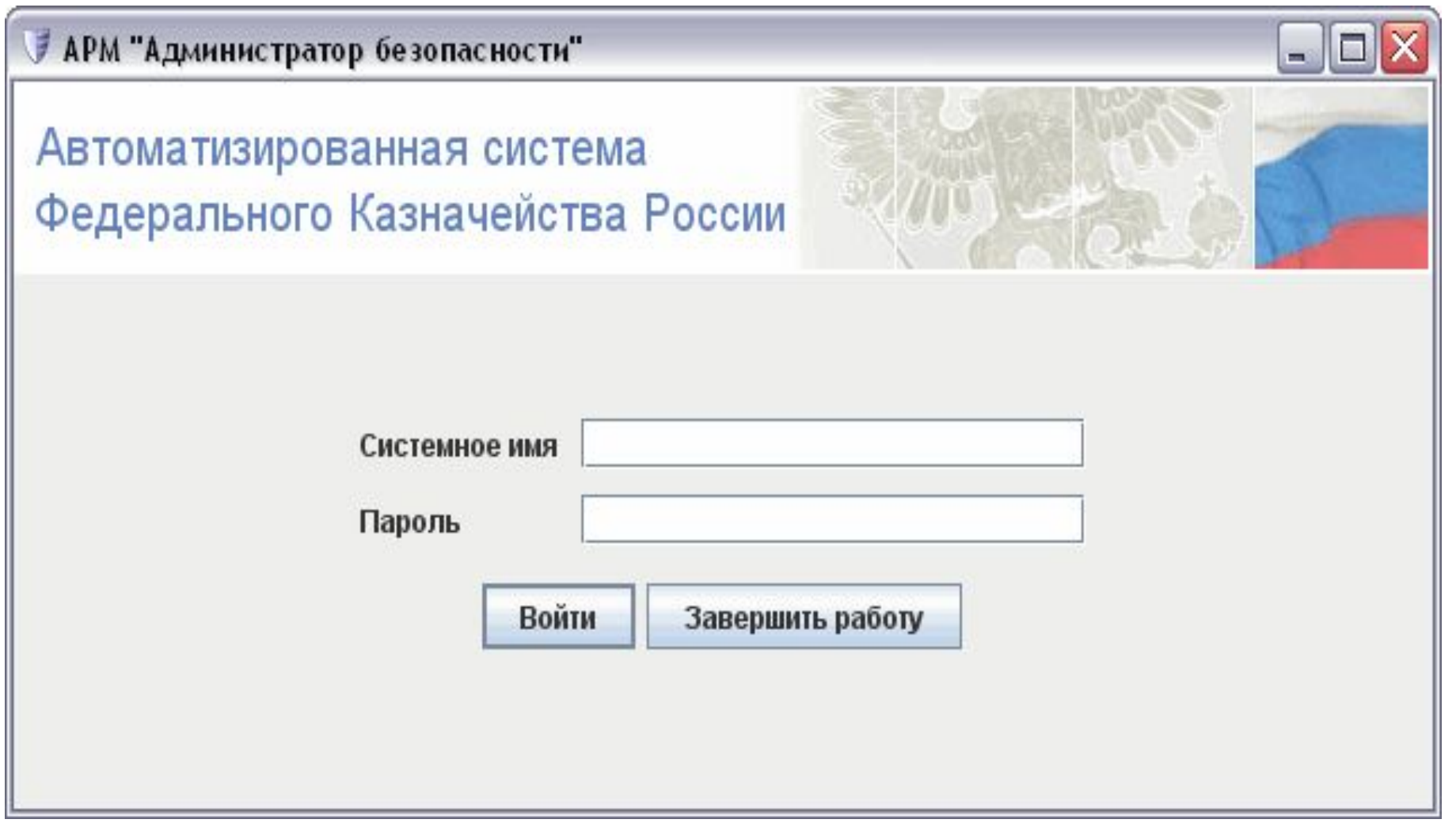

# Главное окно АРМ «Администратор безопасности»

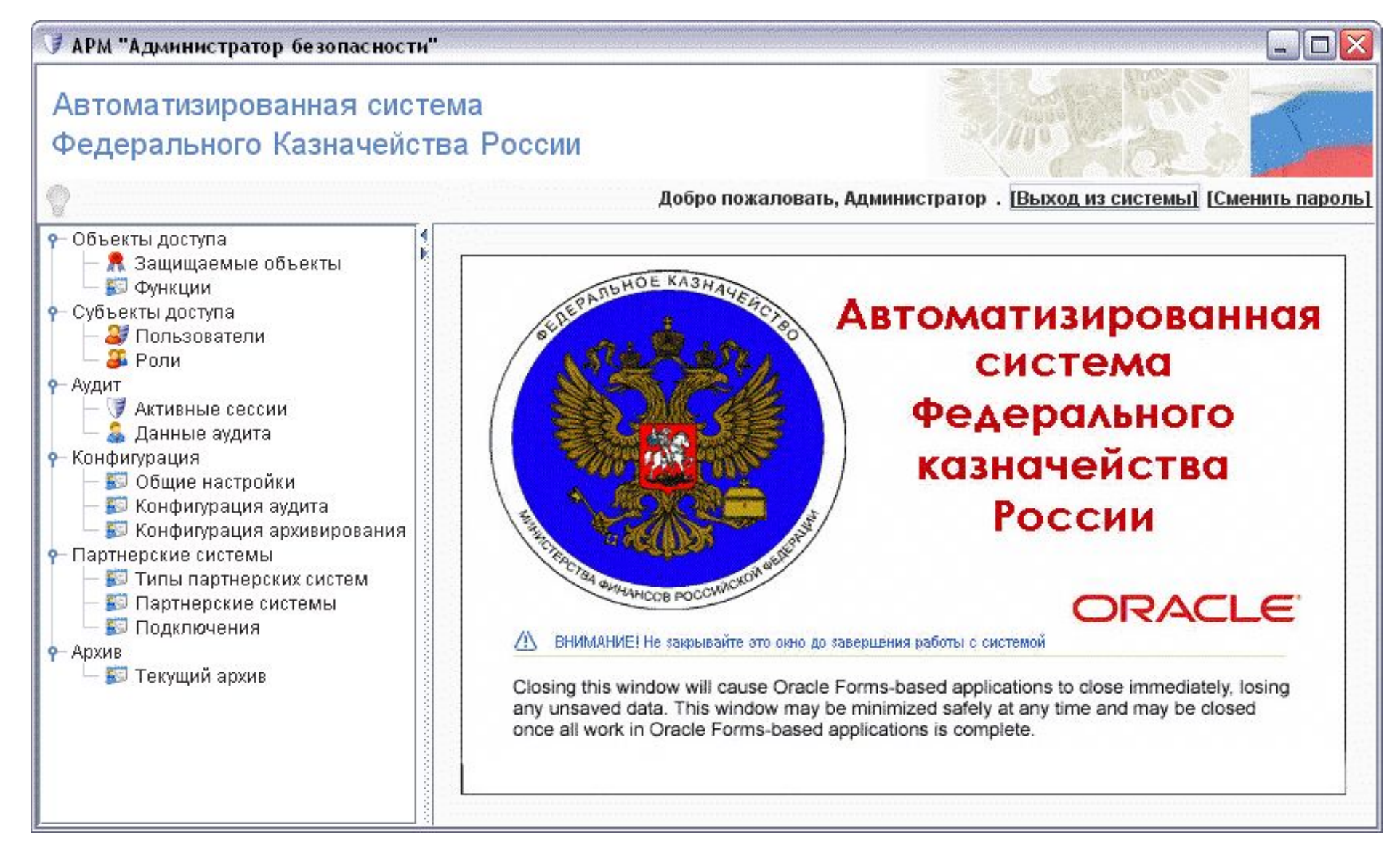

# Главное окно АРМ «Администратор безопасности»

В левой части окна расположена панель навигации (1), позволяющая получить доступ к настройкам объектов администрирования и настройкам конфигурации сервера.

На панели инструментов (2) расположен набор кнопок, каждая из которых соответствует определенной операции.

Система фильтров (3) предназначена для быстрого поиска необходимых данных при работе с АРМ.

Перечень объектов администрирования отображается в правой части окна АРМ в виде списка (4). Если речь идет о разделах АРМ предназначенных для конфигурирования СБ, то вместо списка объектов в правой части окна могут располагаться группы полей для настройки СБ.

Подробная информация о параметрах каждого объекта из списка (4) отображается на закладках (5), расположенных ниже списка. На этих же закладках происходит редактирование параметров выделенного объекта.

## Интерфейс АРМ «Администратор безопасности»

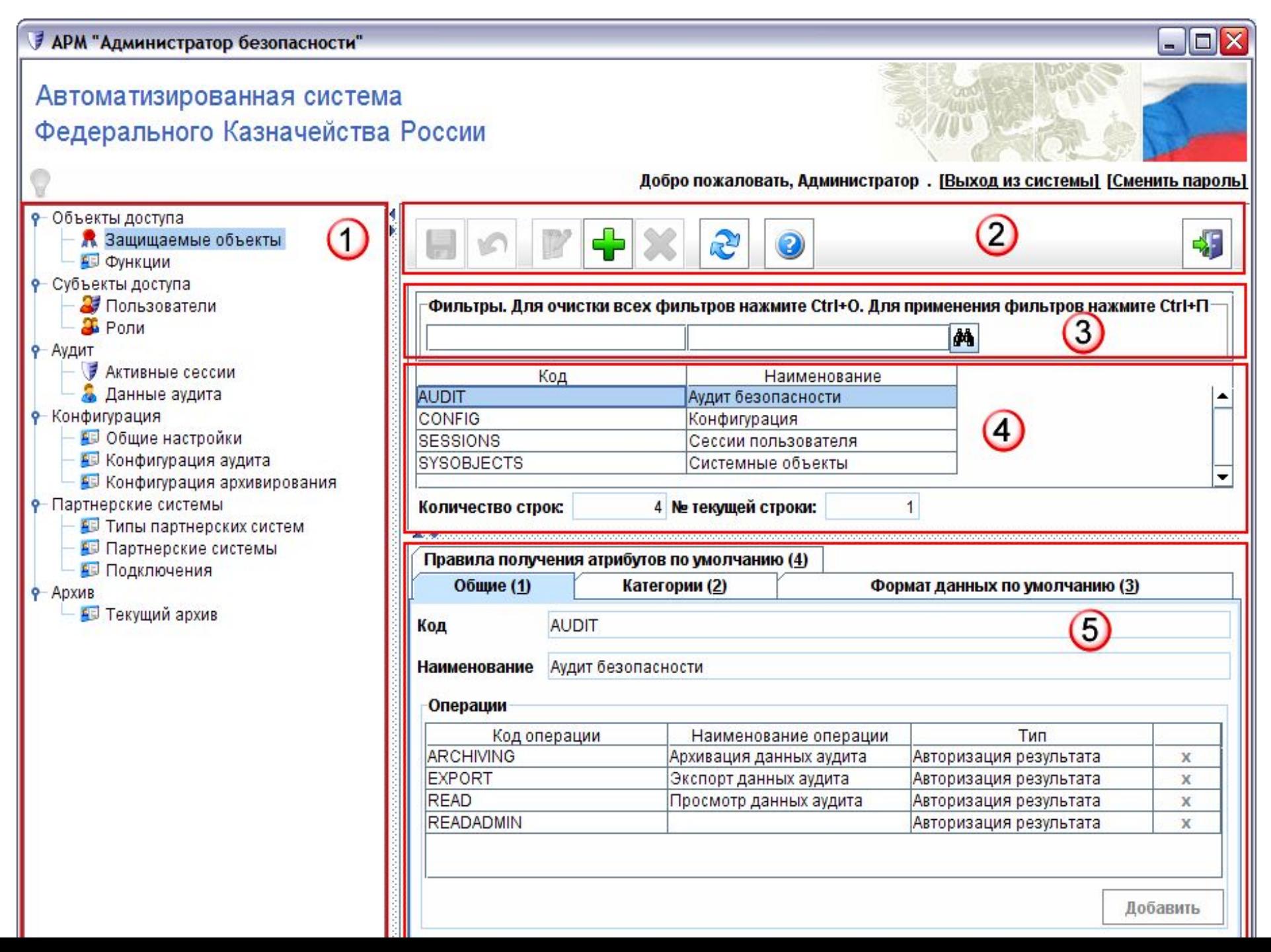

## Операции в АРМ «Администратор безопасности»

#### **Администрирование объектов доступа**

- . Настройка параметров идентификации и аутентификации пользователей
- . Администрирование подсистемы аудита
- . Конфигурирование АРМ СБ
- . Настройка партнерских систем
- . Архив

#### **Установка и настройка АРМ контроля передаваемой информации**

- . Настройка СБ
- . Указание каталогов для входящих/проверенных/заблокированных пакетов
- . Дополнительная настройка АРМ КПИ
- . Работа с АРМ КПИ

#### **Настройка дополнительных средств защиты АСФК.**

- . Настройка Internet Explorer в открытом и защищенном контуре.
- . Настройка корректного отображения объектных идентификаторов в
- сертификатах
- . Настройка SecretNet 5.0С для открытого контура
- . Настройка SecretNet 5.0С для защищенного контура
- . Настройка ЭЗ «Соболь» для открытого контура
- . Настройка ЭЗ «Соболь» в защищенном контуре
- . Настройки СЗИ «ФИКС-UNIX 1.0»

### **Администрирование объектов доступа Защищаемые объекты**

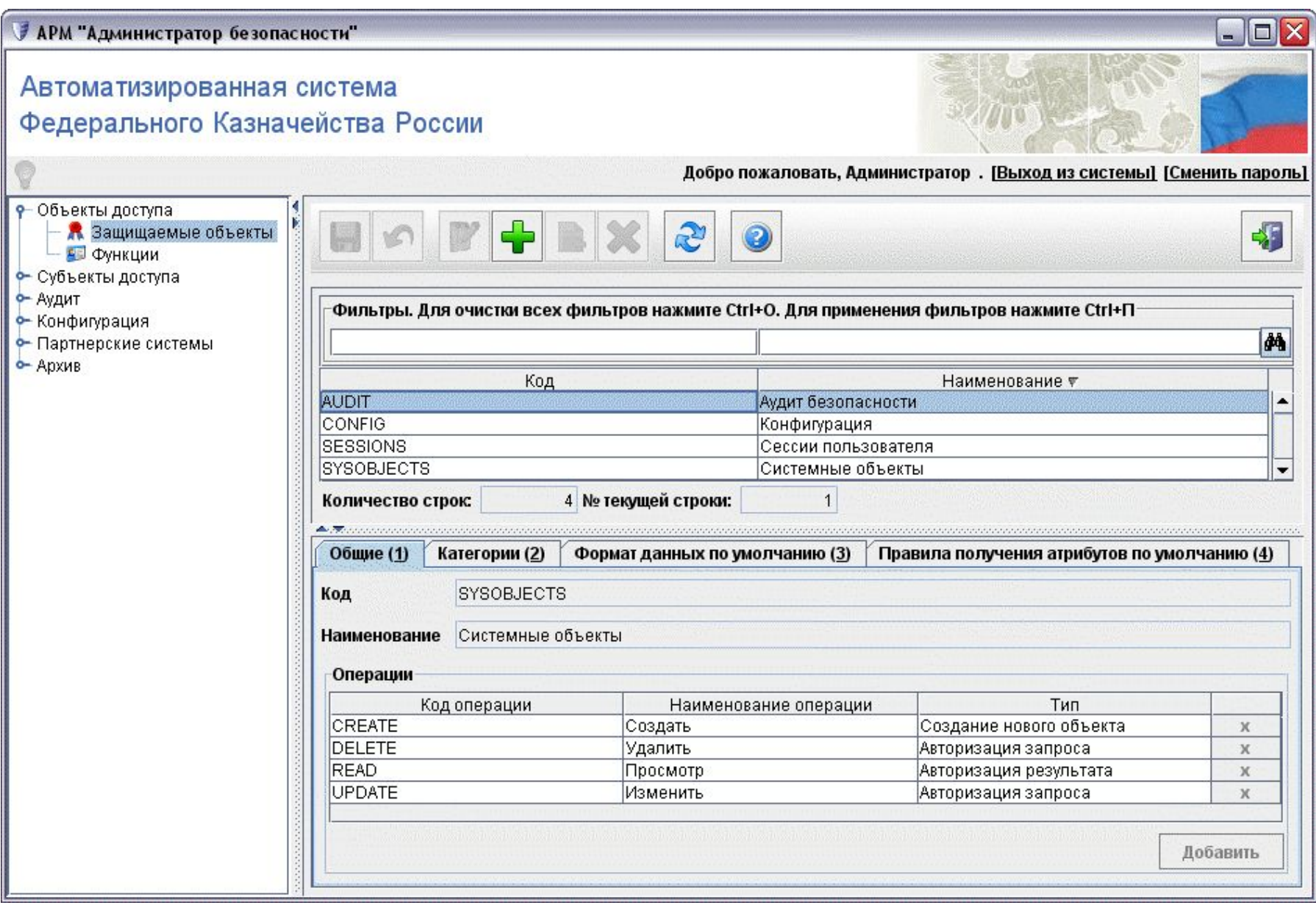

## **Администрирование объектов доступа**

Для проверки доступа к объекту данных должны быть заданы шесть параметров (кроме логина):

- Тип объекта строковый код, например 'DOC' или 'PATH'.
- Категория объекта строковый код, например 'RUR BO'.
- Код операции строковый код, например 'CREATE', 'UPDATE', 'PRINT'.
- Код формата данных (может быть пустым) строковый код, ссылающийся на XSLT преобразование, трансформирующее исходные параметры в формат, обрабатываемый СБ
- Данные объекта XML, форматирование которого через XSLT код, заданный выше, приводится к XML, формат которого описан в Приложении 2 (аналог значений параметров для функции).

К защищаемым объектам применимы следующие операции:

- добавление нового объекта;
- редактирование свойств и параметров существующего объекта;
- удаление объекта.

## **● Настройка параметров идентификации и аутентификации пользователей**

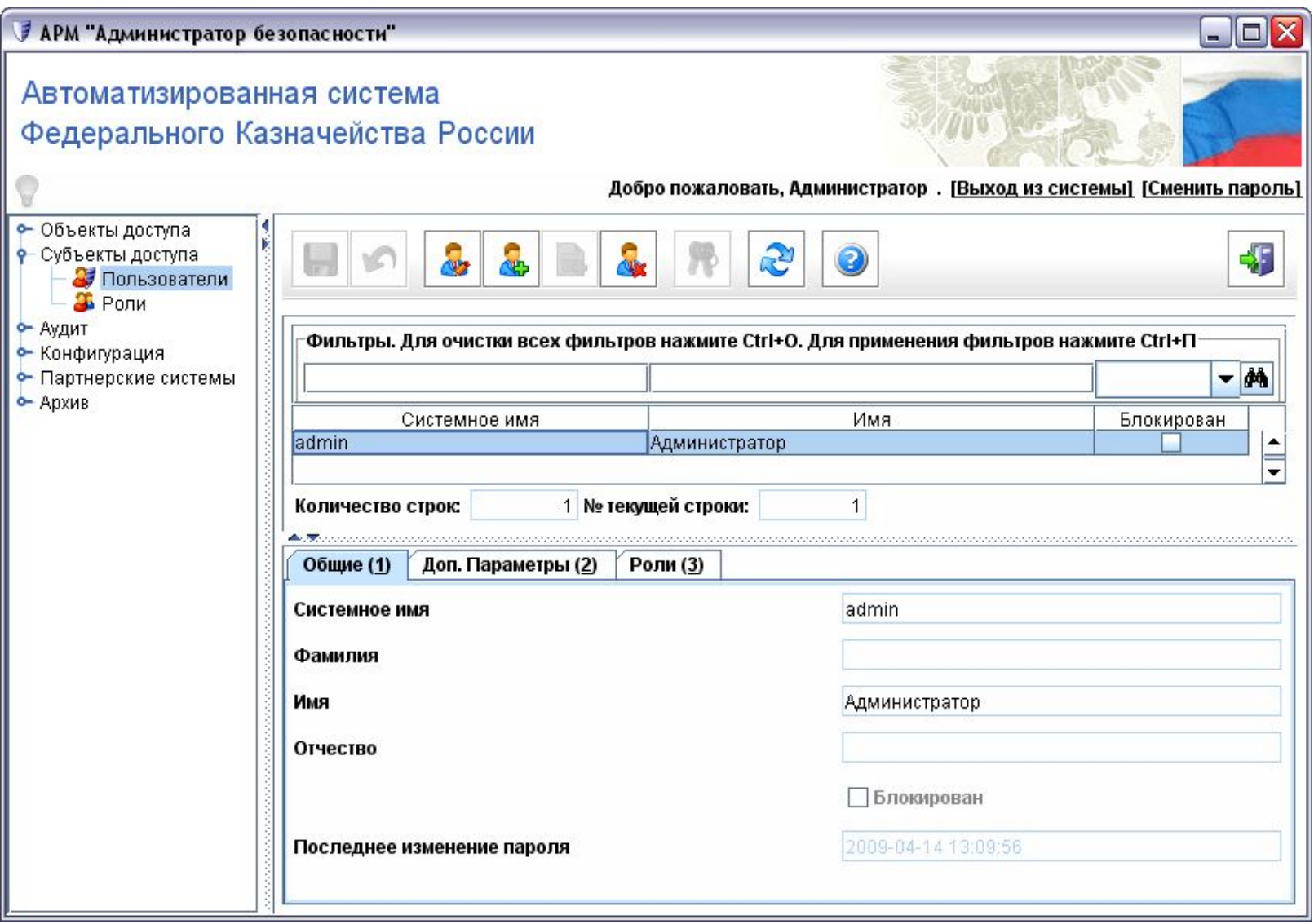

**● Действия по идентификации и аутентификации пользователей**

*Добавление учетной записи.*

*Блокирование/разблокирование пользователя Назначение пользователю пароля.*

*Редактирование параметров пользователя. Удаление пользователя.*

*Определение ролей и назначение ролей* 

- *пользователям*
- *Добавление новой роли*
- *Разграничение прав доступа в зависимости*
- *от значений параметров*

## **Раздел «Роли» АРМ СБ**

![](_page_17_Picture_4.jpeg)

## **● Администрирование подсистемы аудита**

![](_page_18_Picture_6.jpeg)

## **Журнал данных аудита**

![](_page_19_Picture_4.jpeg)

## **Действия с данными аудита**

Для каждой активной сессии в журнале отображается следующая информация:

Системное имя пользователя.

Имя пользователя.

Уровень доступа.

Начало сессии.

Время последнего обращения

#### **Доступные операции**

Удаление сессии

Экспорт данных аудита.

Архивирование данных аудита

Конфигурирование аудита

## Конфигурация аудита. Аудит объектов.

![](_page_21_Picture_1.jpeg)

## **Конфигурация архивирования. «Аудит объектов»**

![](_page_22_Picture_1.jpeg)